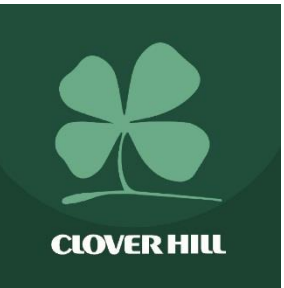

# Welcome to the Clover Hill Food Ingredients Website

[www.cloverhill.ie](http://www.cloverhill.ie/)

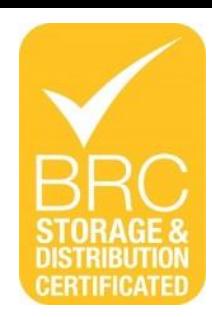

*So what's new about our website………..*

- *Updated in real time as our product range is updated*
- *Searchable and enables quick retrieval of relevant information*
- *Offers Promotions (i.e. Special Offers, Clearance Lines), Seasonal Flyer downloads*
- *Facilitates an easy 3 Step Online Ordering process that is tailored to the customer*

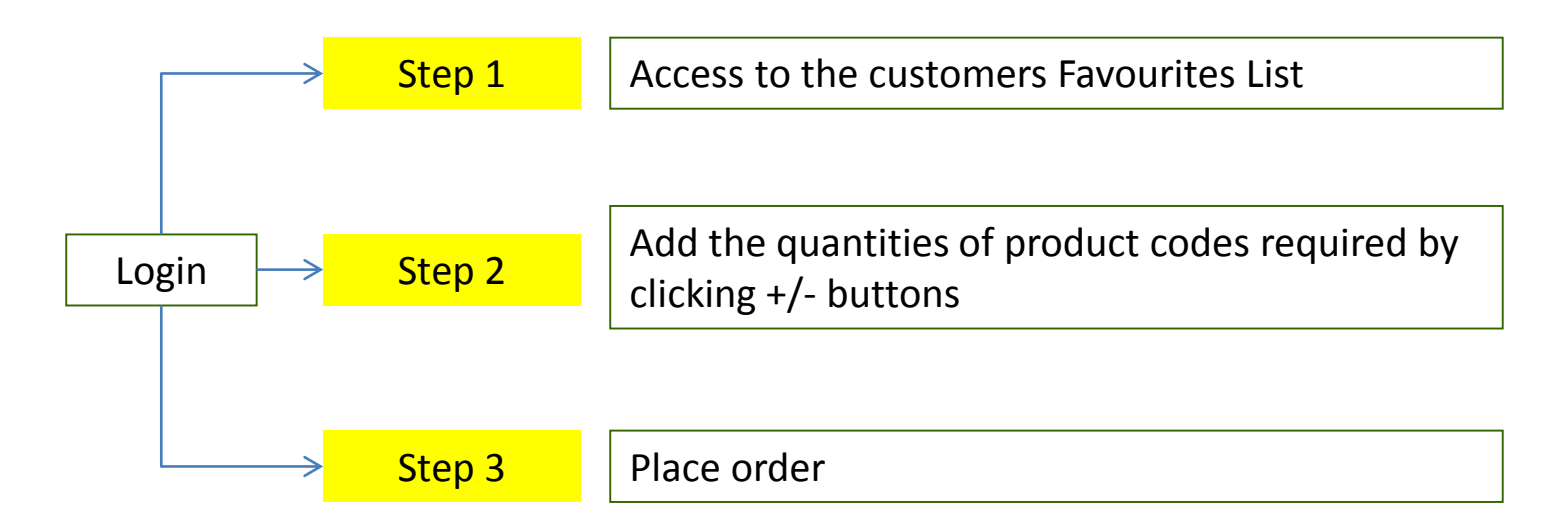

*Please note that orders can be placed online no later than 11am on the working day prior to delivery to guarantee service. However each online order will be processed manually by Customer Services*

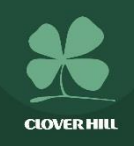

### **LOGIN;**

- To access Promotions (i.e. Special Offers, Clearance Lines) or to Place an Order, click on "Login" at the top of the page
- Enter Login details if provided to you by Clover Hill
- Otherwise, click "New Customer" and this will direct you to the Registration Request Page
- Once the Registration Request Page is completed, click "Send" and Clover Hill will be in contact with your username and password details

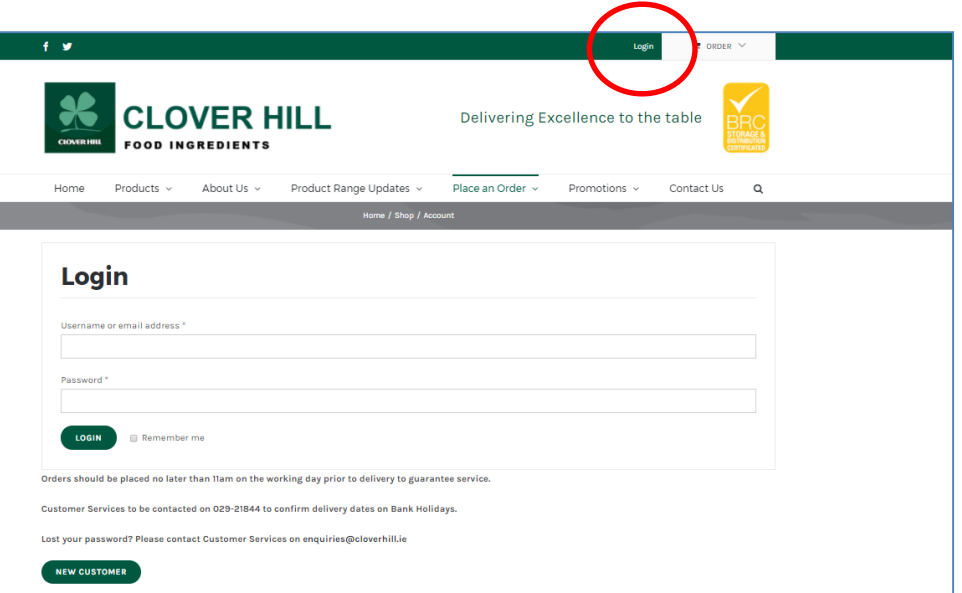

# Step 1

- Once logged in, you will be automatically directed to your Favourites List broken down by category (i.e. all the items you have previously ordered from Clover Hill & all the items you have added to your Favourites List from Main Product Range)
- You can also view previous orders from this page
- Click the +/- buttons to add the quantities of product codes required
- Once quantities are added, click on "Save & Add to Order" at the end of the Favourites page
- There is a navigation bar at the top of the page which will highlight as you move through the ordering steps

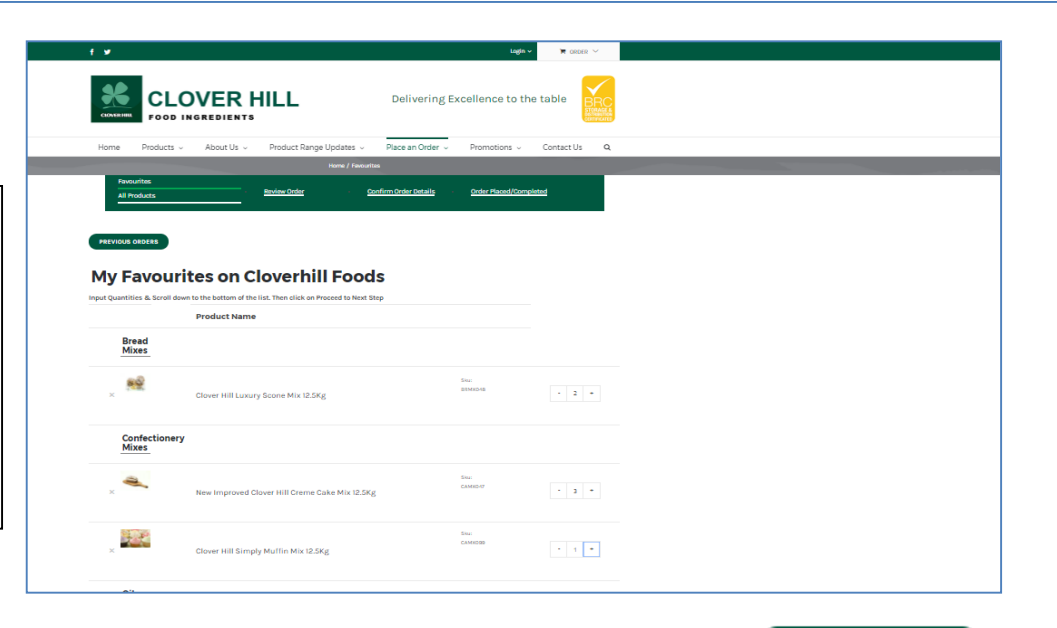

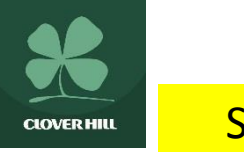

- Once "Save & Add to Order" is clicked, a shopping cart symbol will be displayed on the bottom right of the screen. If you click on the shopping cart, this will show you what products and quantities have been added to your order. You can then either;

/E

- (a) Click "Checkout" which will bring you to the order details page where you can "Place Order" or
- (b) "X" out of the cart and continue adding more products/quantities from your favourites list. Ensure to click "Save & Add to Order" at the end of the page. This will once again update the shopping cart with all the products and quantities you have added to your order.
- (c) At any stage, you can click "Review Order" at the top of the page and from there you can "Return to Favourites" or "See What Else we Have"
- (d) To progress your order, click "Proceed to Next Step"

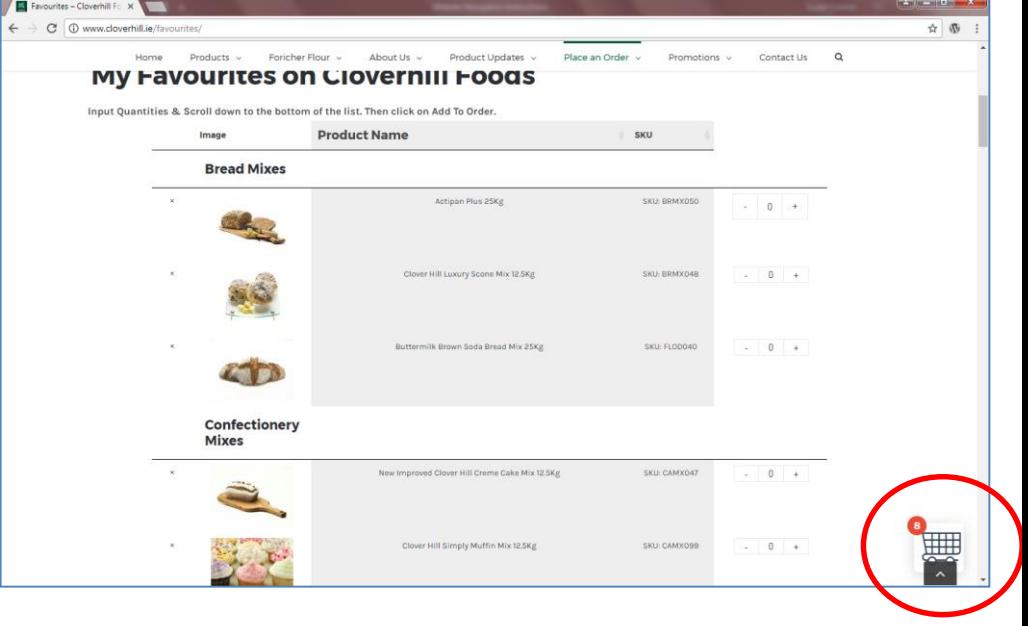

# Step 3

- Once "Proceed to Next Step" is clicked, this will direct you to the Order details page which will automatically contain your Customer Name & Customer Number.

- Please enter the name of the person placing the order. This is a required field and the order will not be processed without this field being completed.

- Enter any comment/additional information relevant to the order. Once completed, click "Place Order".

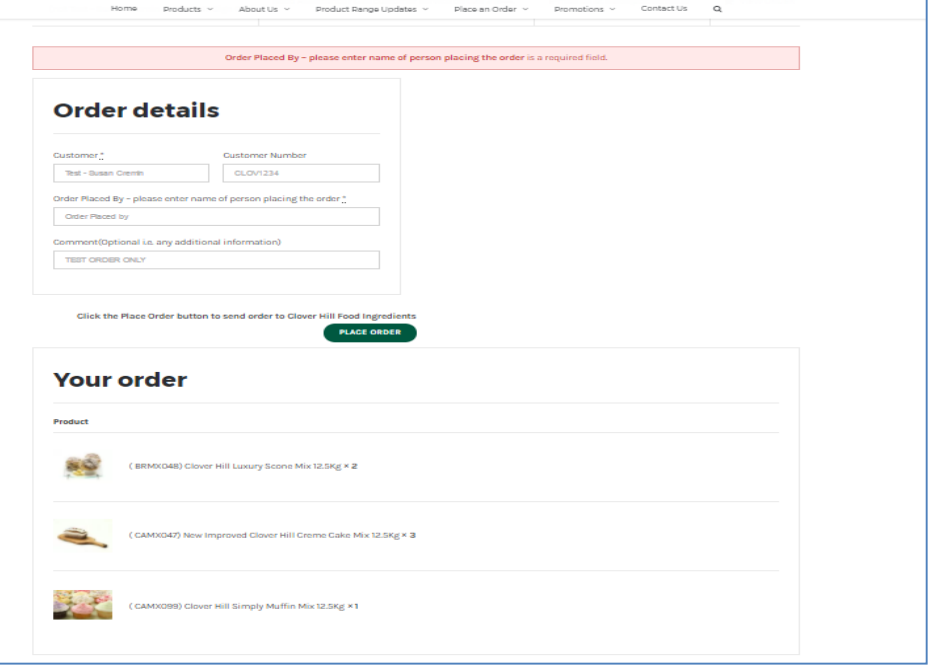

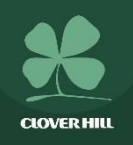

- Once the order has been placed, you will receive;
- (a) An on screen message to state that the order has been
- received by Clover Hill And

(b) An email to state that your order has been received and is now being processed

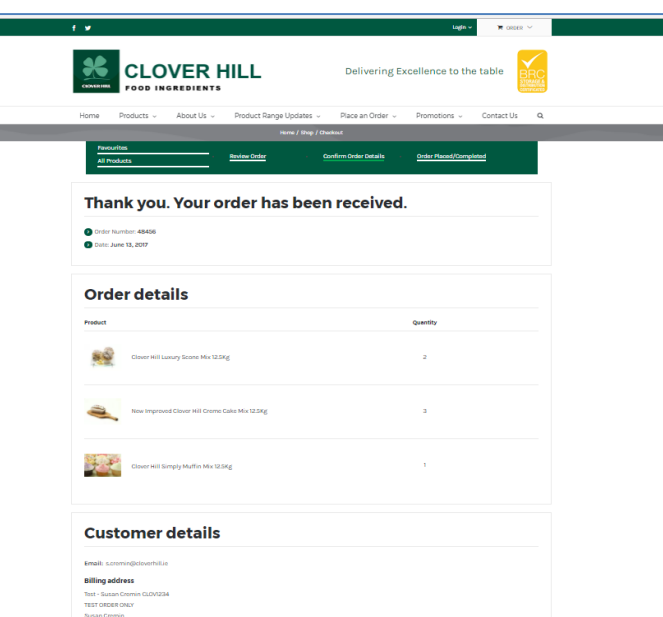

## Thank you for your order

Your order has been received and is now being processed. Your order details are shown below for your reference:

#### **Order #48456**

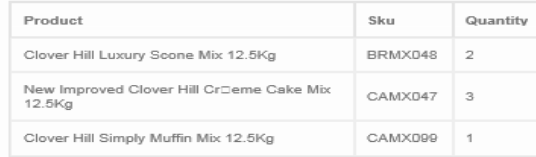

#### **Customer details**

· Email address: s.cremin@cloverhill.ie

Company: Test - Susan Cremin CLOV1234 TEST ORDER ONLY Susan Cremin

Account Number: CLOV1234

Order Placed By: Susan Cremin

Comment: TEST ORDER ONLY

## New customer order

- The order will be received by Customer Services as follows - If Customer Services need to clarify any details with you pertaining to the order, they will email or call you.

Thank you for choosing Clover Hill as your Food Ingredients supplier!!

You have received an order from Test - Susan Cremin CLOV1234. The order is as follows:

#### **Customer details**

· Email address: s.cremin@cloverhill.ie

Company: Test - Susan Cremin CLOV1234 TEST ORDER ONLY Susan Cremin

Account Number: CLOV1234

Order Placed By: Susan Cremin

Comment: TEST ORDER ONLY

#### Order #48456 (June 13, 2017)

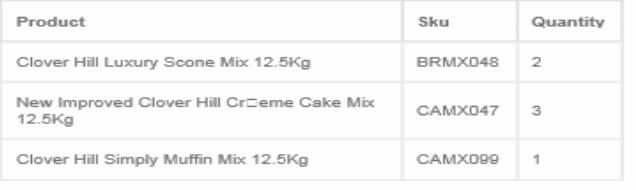